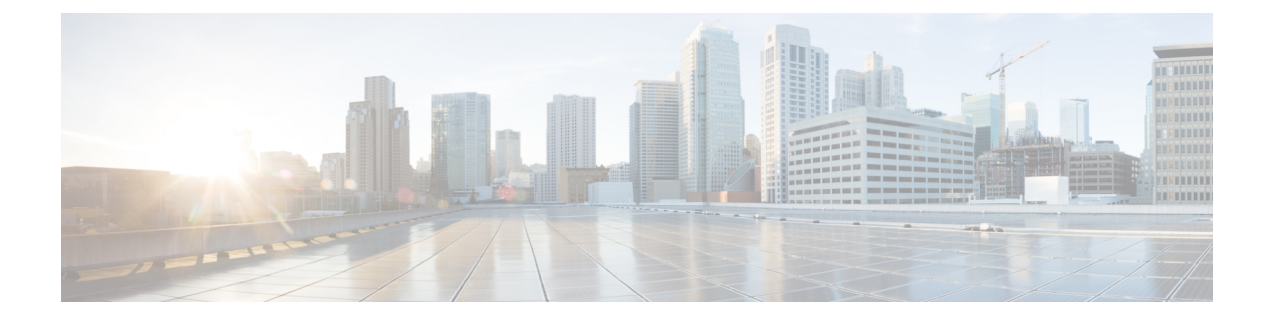

# システムを計画します

- IM and Presence [サービスの概要](#page-0-0) (1 ページ)
- [計画の概要](#page-4-0) (5 ページ)
- [導入の計画](#page-4-1) (5 ページ)
- [機能展開オプション](#page-6-0) (7 ページ)
- 標準導入 vs [中央クラスタ](#page-9-0) (10 ページ)
- [マルチノードの拡張性機能](#page-9-1) (10 ページ)
- WAN の導入 (14 [ページ\)](#page-13-0)
- SAML シングル [サインオン展開](#page-15-0) (16 ページ)
- サード [パーティ統合](#page-15-1) (16 ページ)
- サード パーティ [クライアント統合](#page-16-0) (17 ページ)

## <span id="page-0-0"></span>**IM and Presence** サービスの概要

IM and Presence サービスの管理は、IM and Presence サービスノードに対して個別に手動で設定 を変更できる Web ベースのアプリケーションです。このガイドの手順では、このアプリケー ションを使用して機能を設定する方法について説明します。

IM and Presence サービスでは多彩な機能を持つ Cisco Jabber Unified Communications クライアン ト、または XMPP 準拠のサードパーティ製 IM and presnece クライアントのいずれかを選択で きます。IM andPresence サービスは、インスタントメッセージング、ファイル転送も提供し、 永続的なグループチャットルームをホストおよび構成する機能を備えています。

IM and Presence サービスおよび Cisco Unified Communications Manager によるオンプレミス展開 では、以下のサービスが使用可能です。

- プレゼンス
- インスタント メッセージング
- ファイル転送
- 音声接続(Audio Calls)
- ビデオ
- ボイスメール(Voicemail)
- 会議

詳細については、Cisco Unified [Communications](http://www.cisco.com/c/en/us/support/unified-communications/unified-communications-manager-callmanager/tsd-products-support-series-home.html) Manager のマニュアルを参照してください。

## **IM and Presence Service** のコンポーネント

次の図は、主なコンポーネントやCisco UnifiedCommunications ManagerとIM andPresenceService 間のインターフェイスなど、IM and Presence Service 展開の概要を示します。

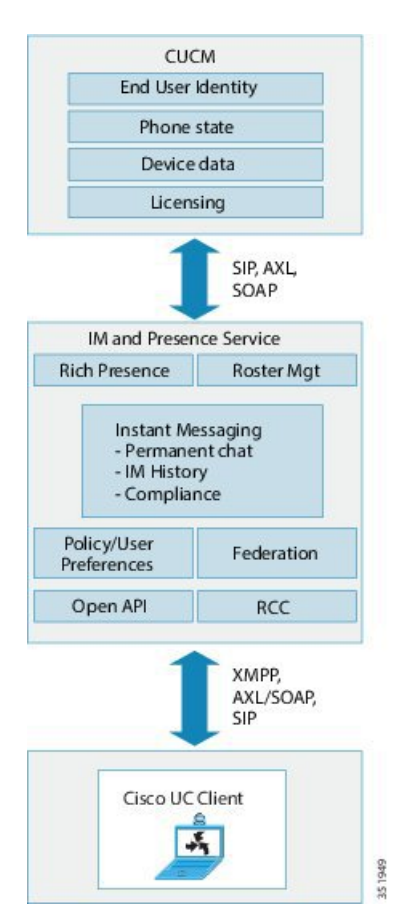

図 **<sup>1</sup> : IM and Presence Service** の基本的な展開

### **SIP** インターフェイス

SIP インターフェイスを有効にするには、次の設定を行う必要があります。

• Cisco Unified Communications Manager のプレゼンス情報交換のためにはIM and Presence サー バを指すように SIP トランクを設定する必要があります。

• IM and Presence で、Cisco Unified Communications Manager をプレゼンス ゲートウェイとし て設定すると、IM andPresenceサービスはSIPトランクを介してSIPSUBSCRIBEメッセー ジを Cisco Unified Communications Manager に送信できます。

### **AXL/SOAP** インターフェイス

AXL/SOAP インターフェイスは、Cisco Unified Communications Manager からのデータベースの 同期を処理し、IMandPresenceServiceデータベースにデータを入力します。データベース同期 をアクティブにするには、Cisco Sync Agent ネットワーク サービスが実行されている必要があ ります。

Sync Agent は、デフォルトでは IM and Presence サービス クラスタ内のすべてのノードにわた るすべてのユーザを等しくロードバランシングします。しかし、クラスタ内の特定のノードに ユーザを手動で割り当てることもできます。

シングルおよびデュアルノードのIM andPresenceServiceでCisco UnifiedCommunications Manager とのデータベース同期を実行する場合の推奨される同期化間隔については、IM and Presence Service の SRND マニュアルを参照してください。

(注) AXL インターフェイスは、アプリケーション開発者の連係動作がサポートされていません。

### **LDAP** インターフェイス

Cisco Unified Communications Manager は、すべてのユーザ情報を手動設定または LDAP を介し た直接同期によって取得します。IM and Presence Service は、Cisco Unified Communications Manager からこのユーザ情報をすべて同期します (AXL/SOAP インターフェイスを使用)。

IM and Presence Service は、Cisco Jabber クライアントのユーザの LDAP 認証および IM and Presence Service ユーザ インターフェイスを提供します。Cisco Jabber ユーザが IM and Presence Service にログインし、LDAP 認証が Cisco Unified Communications Manager で有効になっている 場合、IM andPresenceServiceはユーザー認証用のLDAPディレクトリに直接移動します。ユー ザが認証されると、IM andPresenceService は Cisco Jabber にこの情報を転送し、ユーザ ログイ ンを続行します。

### **XMPP** インターフェイス

XMPP接続は、XMPPベースのクライアントのプレゼンス情報交換やインスタントメッセージ 動作を処理します。IM and Presence サービスは、XMPP ベースのクライアントの一時的(アド ホック)および永続的 (常設) チャット ルームをサポートします。IM ゲートウェイは、IM and Presence サービス展開における SIP ベースのクライアントと XMPP ベースのクライアント 間の IM 相互運用性をサポートします。

### **CTI** インターフェイス

CTI(コンピュータ テレフォニー インテグレーション)インターフェイスは、IM and Presence ノードにおけるユーザのすべての CTI 通信を処理して、Cisco Unified Communications Manager

上の電話機を制御します。CTI機能を使用すると、Cisco Jabberクライアントのユーザはデスク フォン制御モードでアプリケーションを実行できます。

CTI 機能は、Microsoft Lync for Remote Call Control(RCC) の IM and Presence サービス統合にも使 用されます。詳細は、*Microsoft Lync Server* を使用した、*IM and Presence* サービスのリモート 通話コントロールをご覧ください。

Cisco Unified Communications Manager の IM and Presence Service ユーザの CTI 機能を設定する には、ユーザがCTI対応グループに関連付けられ、そのユーザに割り当てられているプライマ リ内線が CTI に対応している必要があります。

Cisco Jabberデスクフォン制御を設定するには、CTIサーバおよびプロファイルを設定し、その プロファイルにデスクフォンモードでアプリケーションを使用するユーザを割り当てる必要が あります。ただし、すべての CTI 通信は Cisco Unified Communications Manager と Cisco Jabber の間で直接実行され、IM and Presence Service サーバを介しません。

#### **Cisco IM and Presence Data Monitor**サービス

Cisco IM and Presence Data Monitor は IM and Presence サービスの IDS 複製状態をモニタします。 他の IM and Presence サービスは Cisco IM and Presence データモニタに依存しているため、IDS 複製が安定した状態になるまで起動を遅らせることができます。

Cisco IM and Presence Data Monitor  $\forall x$ , Cisco Unified Communications Manager  $\forall \exists \xi$  Cisco Sync Agentの同期のステータスをチェックします。依存サービスは、IDSの複製が設定され、IMand PresenceデータベースパブリッシャノードのSync AgentがCisco UnifiedCommunications Manager からの同期を完了させた後にのみ、起動できます。タイムアウトになると、IDSの複製とSync Agent が完了していなくても、パブリッシャ ノードの Cisco IM and Presence Data Monitor は依 存サービスの起動を許可します。

サブスクライバ ノードで、IDS の複製が正常に確立されるまで、Cisco IM and PresenceData Monitor は機能サービスの起動を遅らせます。Cisco IM and Presence Data Monitor は、クラスタ 内の問題のあるサブスクライバ ノードのみで機能サービスの開始を遅らせます。問題がある ノードが1台あるからといって、すべてのサブスクライバノードで機能サービスの開始を遅ら せることはありません。たとえば、IDS の複製が node1 および node2 で正常に確立されたが、 node3では確立されない場合、Cisco IM andPresence Data Monitorにより、機能サービスはnode1 および node2 で開始できますが、node3 では機能サービスの開始が遅れます。

Cisco IM and Presence Data Monitor は、IM and Presence データベース パブリッシャ ノードで異 なる動作をします。Cisco UP Replication Watcher サービスは、タイムアウトが発生するまで機 能サービスの開始を遅らせます。タイムアウトが発生すると、IDSの複製が正常に確立されて いなくても、パブリッシャ ノード上ですべての機能サービスの開始を許可します。

ノードの機能サービスの起動を遅らせる場合は、Cisco IM andPresence Data Monitor がアラーム を生成します。次に、IDSの複製がそのノードで正常に確立されたときに通知を生成します。

Cisco IM andPresence Data Monitorは、新しいマルチノードインストールと、ソフトウェアアッ プグレード手順の両方に影響します。パブリッシャ ノードおよびサブスクライバ ノードが同 じ IM and Presence リリースを実行し、IDS の複製がサブスクライバ ノードで正常に確立され た場合にのみ両方が完了します。

ノードの IDS 複製のステータスを確認するには、次の手順を実行します。

- CLI コマンド utils dbreplication runtimestate を実行する
- Cisco Unified IM and Presence Reporting Tool を使用します。「IM and Presence Database Status」レポートに、クラスタの詳細なステータスが表示されます。

Cisco Sync Agent のステータスを確認するには、Cisco Unified CM IM and Presence の管理イン ターフェイスに移動し、[診断(Diagnostics)]>[システムダッシュボード(SystemDashboard)] を選択します。Cisco Unified Communications Manager パブリッシャ ノードの IP アドレスと同 期ステータスを検索します。

## <span id="page-4-0"></span>計画の概要

システムを設定する前に、システムの配置方法を計画していることを確認してください。IM and Presence サービスには、さまざまな企業のニーズを満たすように設計されたさまざまな展 開オプションがあります。

ニーズを満たす IM and Presence サービスの展開を含む Cisco Collaboration システムを設計する 方法の詳細については、次の URL を参照してください。*Cisco Collaboration System Solution Reference Network Design*[http://www.cisco.com/c/en/us/support/unified-communications/unified-presence/](http://www.cisco.com/c/en/us/support/unified-communications/unified-presence/products-implementation-design-guides-list.html) [products-implementation-design-guides-list.html](http://www.cisco.com/c/en/us/support/unified-communications/unified-presence/products-implementation-design-guides-list.html)。

# <span id="page-4-1"></span>導入の計画

システムを設定する前に、必ずクラスタトポロジとシステムの配置方法を計画してください。

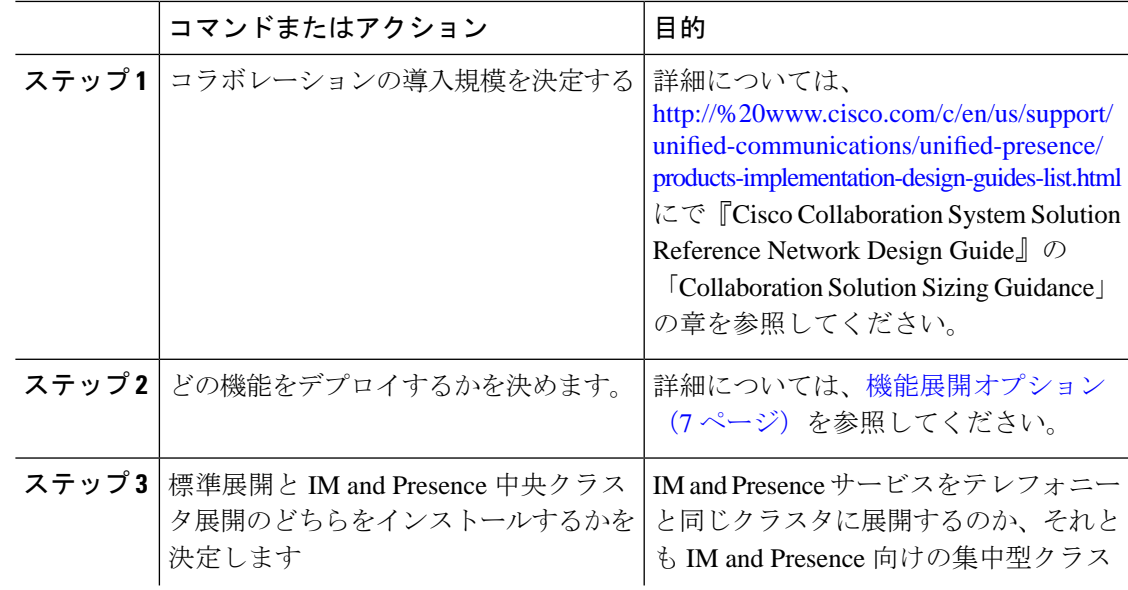

#### 手順

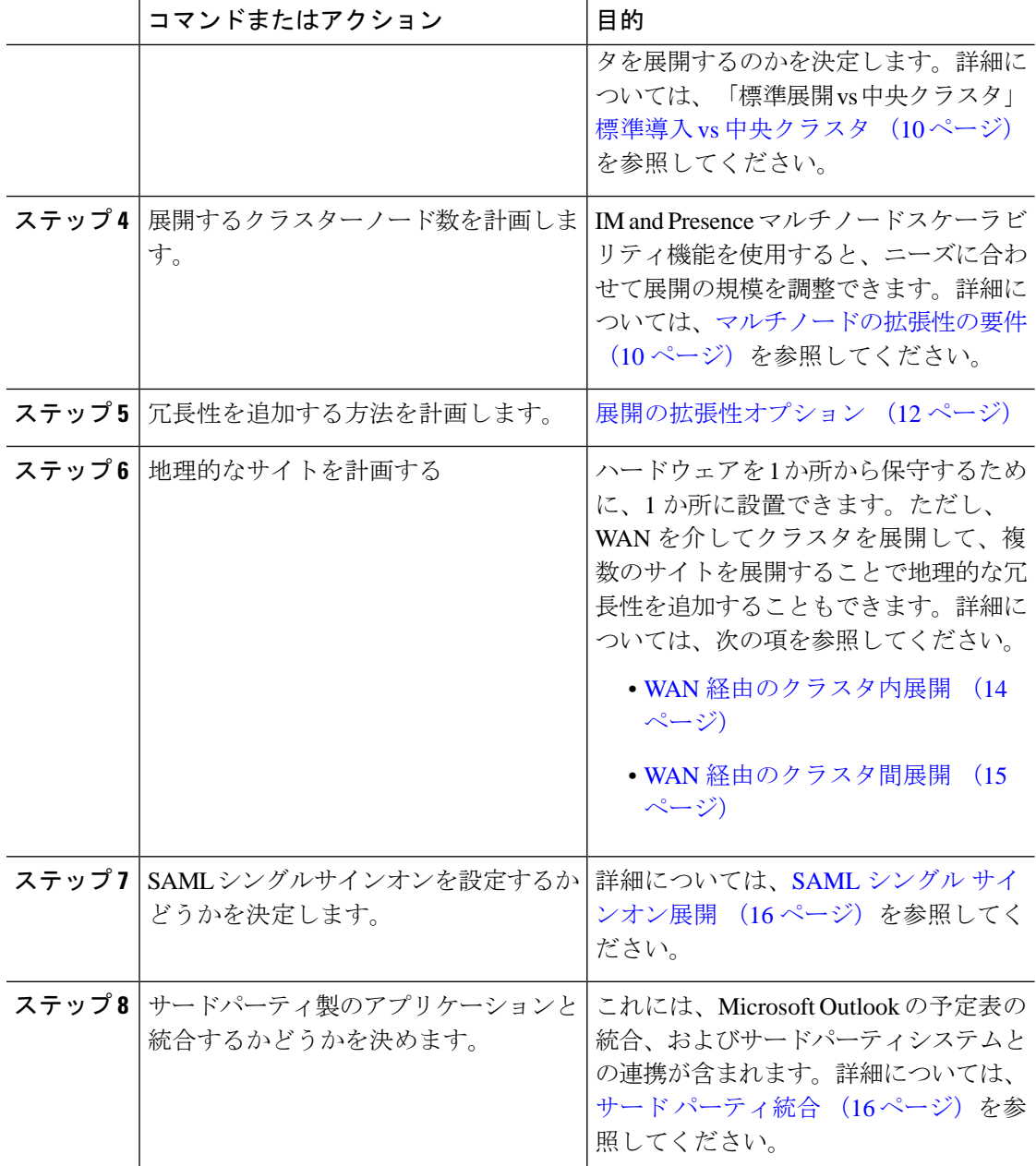

## **IM and Presence** サービスの展開の規模

コラボレーション展開の規模を決める方法については、[http://www.cisco.com/c/en/us/support/](http://www.cisco.com/c/en/us/support/unified-communications/unified-presence/products-implementation-design-guides-list.html) [unified-communications/unified-presence/products-implementation-design-guides-list.html](http://www.cisco.com/c/en/us/support/unified-communications/unified-presence/products-implementation-design-guides-list.html)で『*Cisco Collaboration System Solution Reference Network Design*』の「CollaborationSolutionSizing Guidance」 を参照してください。

# <span id="page-6-0"></span>機能展開オプション

IMandPresenceServiceをインストールし、基本的な展開でユーザを設定した後に使用できる主 な機能には、基本 IM、可用性、アドホック グループ チャットの機能があります。

オプション機能を追加することで、基本的な展開を拡張できます。次の図に、IM and Presence Service の機能展開オプションを示します。

次の表に、IM and Presence Service の機能展開オプションのリストを示します。

表 **<sup>1</sup> : IM and Presence** サービスの機能展開オプション

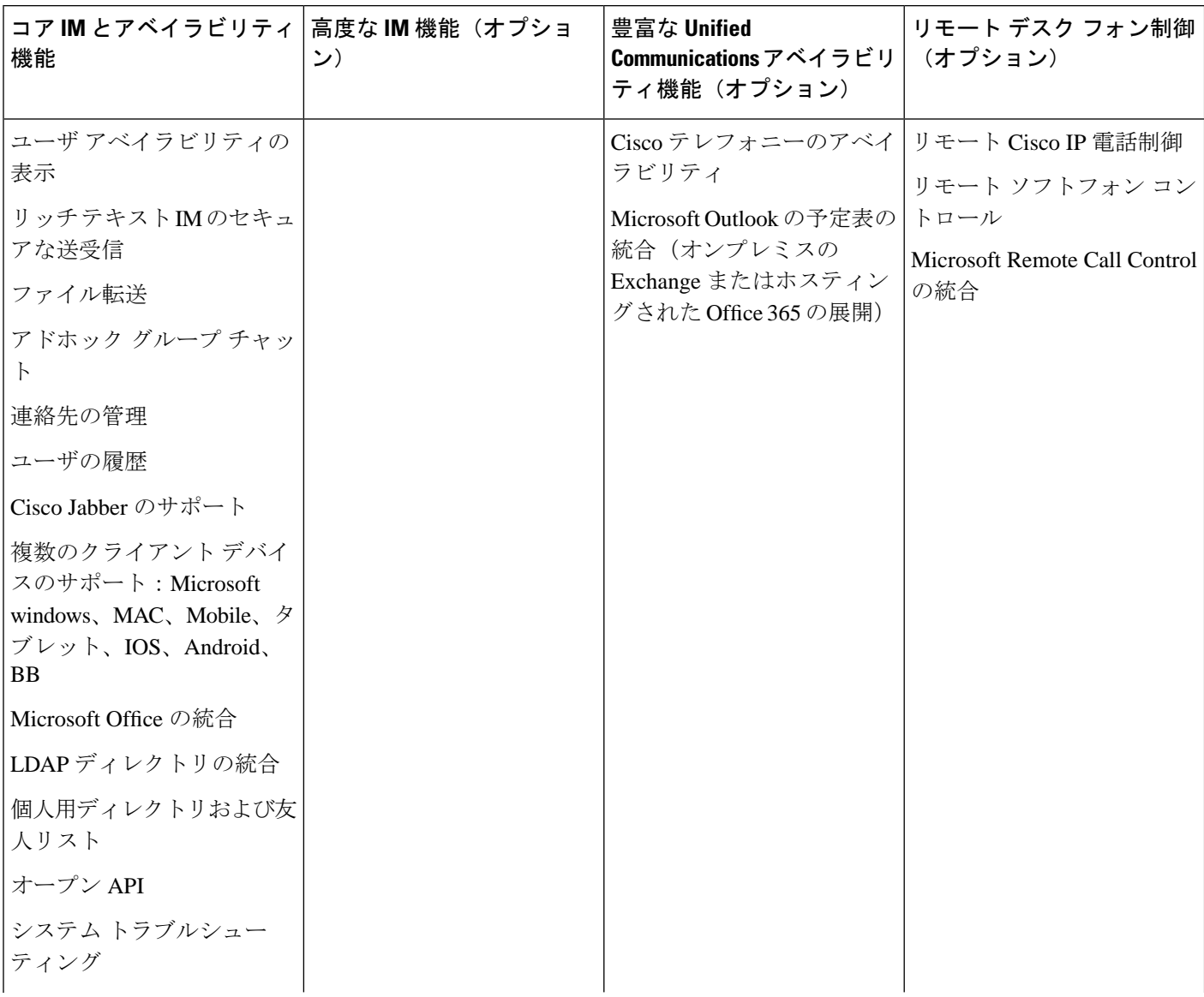

I

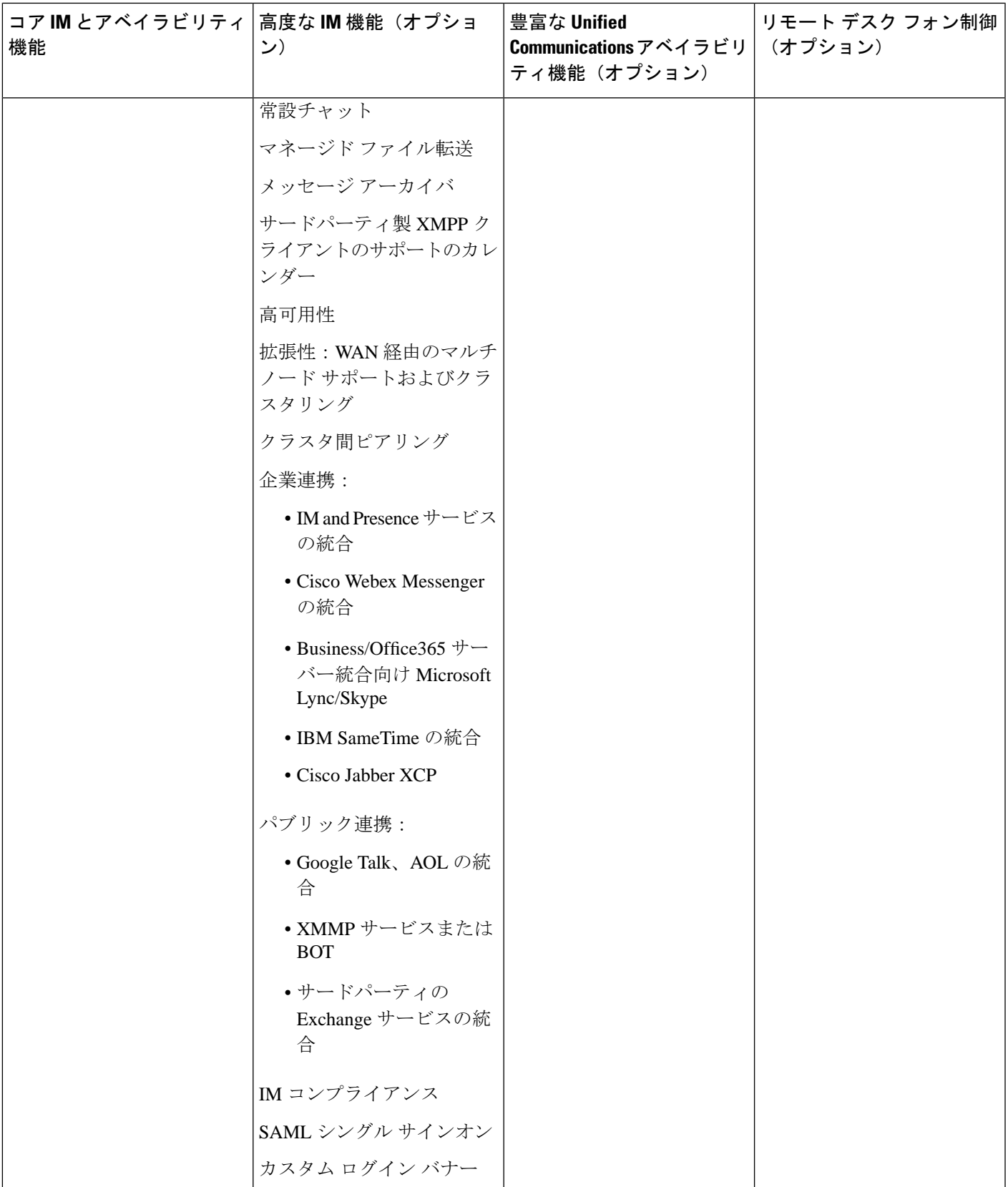

## <span id="page-9-0"></span>標準導入 **vs** 中央クラスタ

システムをインストールする前に、IM and Presence サービスの標準配置を導入するか、IM and Presence サービスの中央クラスタを使用するかを決定する必要があります。

- Cisco Unified Communications Manager 上の IM and Presence サービス(標準配置): 標準配 置では、IM and Presence サービスクラスタは Cisco Unified Communications Manager テレ フォニーノードと同じサーバにインストールされます。IM andPresence クラスタは、テレ フォニークラスタと同じプラットフォームおよび多くの同じサービスを共有します。この オプションでは、テレフォニークラスタと IM and Presence クラスタとの 1×1 マッピング が必要です。
- •集中型 IM and Presence クラスタ:この配置では、IM and Presence サービスクラスタはテレ フォニークラスタとは別にインストールされます。トポロジの計画方法によっては、IM andPresence 中央クラスタをテレフォニー クラスタとは全く別のハードウェア サーバーに インストールすることができます。この導入オプションでは、テレフォニー クラスタと IM and Presence クラスタの 1 対 1 のマッピング要件が削除され、それぞれの展開の種類を ニーズに応じて適切に拡張できます。

$$
\mathscr{L}
$$

IM and Presence 中央クラスタには、Cisco Unified Communications Manager のインスタンスがい まだに含まれています。ただし、このインスタンスは、データベースやプロビジョニング向け のもので、テレフォニーを処理するものではありません。テレフォニー統合では、IM and Presence 中央クラスタは別の Cisco Unified Communictions Manager テレフォニークラスタに接 続する必要があります。 (注)

このドキュメントに記載の手順は、標準的な展開と中央クラスタ展開の両方に使用できます。 ただし、中央クラスタを展開する場合は、[集中展開の設定の](cup0_b_config-and-admin-guide-14su1_chapter9.pdf#nameddest=unique_16)タスクも完了して、テレフォニー クラスタと IM and Presence クラスタを適切に配置する必要があります。

## <span id="page-9-2"></span><span id="page-9-1"></span>マルチノードの拡張性機能

### マルチノードの拡張性の要件

IM and Presence サービスはマルチノードの拡張性をサポートします。

- クラスタあたり 6 個のノード
- •完全な Unified Communication(UC)モード展開でノードあたり最大 25,000 ユーザを持つ クラスタあたり 75,000 ユーザ
- プレゼンス冗長グループでクラスタあたり 25,000 ユーザ、およびハイ アベイラビリティ の展開でクラスタあたり 75,000 ユーザ。
- ユーザあたりの最大連絡先の管理可能なカスタマー定義制限(デフォルトは無制限)
- IM and Presence サービスはマルチノード機能をもつクラスタ間展開をサポートしていま す。

## **OVA** の要件

以下の OVA 要件が適用されます。

- クラスタ間環境では、最小限の OVA を 15,000 ユーザに導入することを推奨します。すべ てのクラスタが少なくとも 15,000 ユーザ が OVA を実行している限り、複数のクラスタを 異なる OVA のサイズで実行することが可能です。
- 常設チャットの展開には、少なくとも15,000 ユーザ OVA を導入することを推奨します。
- 中央集中型の導入の場合は、最小 OVA 15,000 ユーザと、25,000 ユーザ IM and Presence OVA を推奨します。15,000ユーザ OVA は、25000ユーザにまで拡張できます。25K OVA テンプレートと高可用性を有効にした 6 ノード クラスタでは、IM andPresence サービスの 中央展開で最大 75,000 のクライアントをサポートしています。25K OVA で 75K ユーザを サポートするには、XCP ルータのデフォルト トレース レベルを **[**情報(**Info**)**]** から **[**エ ラー(**Error**)**]** に変更する必要があります。中央クラスタのユニファイド コミュニケー ション マネージャー パブリッシャ ノードでは、次の要件が適用されます。
	- 25000 IM およびプレゼンス OVA (最大75000ユーザ) は、中央クラスタのユニファイ ド コミュニケーション マネージャー パブリッシャ ノードにインストールされた1万 ユーザ OVA を使用して展開できます。
	- 15000 IM およびプレゼンス OVA (最大45,000ユーザ) は、中央クラスタのユニファイ ドコミュニケーションマネージャーパブリッシャノードにインストールされた7500 ユーザ OVA を使用して展開できます。

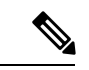

Multiple Device Messaging を有効にする場合は、各ユーザが複数の Jabber クライアントを持つ 可能性があるため、ユーザ数ではなくクライアント数に応じた展開にします。たとえば、ユー ザ数が 25,000 人で、各ユーザが 2 台の Jabber クライアントを保持している場合、導入環境に は 5 万ユーザのキャパシティが必要となります。 (注)

拡張性は、展開内のクラスタの数によって異なります。VMの設定要件およびOVAテンプレー トの詳細については、次の URLで、「*Virtualization for Unified CM IM and Presence*」を参照し てください。[https://www.cisco.com/c/dam/en/us/td/docs/voice\\_ip\\_comm/uc\\_system/virtualization/](https://www.cisco.com/c/dam/en/us/td/docs/voice_ip_comm/uc_system/virtualization/virtualization-cisco-ucm-im-presence.html) [virtualization-cisco-ucm-im-presence.html](https://www.cisco.com/c/dam/en/us/td/docs/voice_ip_comm/uc_system/virtualization/virtualization-cisco-ucm-im-presence.html)

## <span id="page-11-0"></span>展開の拡張性オプション

IM and Presence Service クラスタは、最大6台のノードをサポートできます。最初に6台未満の ノードをインストールした場合は、追加ノードをいつでもインストールできます。より多くの ユーザをサポートするためにIMandPresence展開を拡張する場合、設定したマルチノード展開 モデルを考慮する必要があります。次の表で、各マルチノード展開モデルの拡張性オプション について説明します。

表 **2 :**

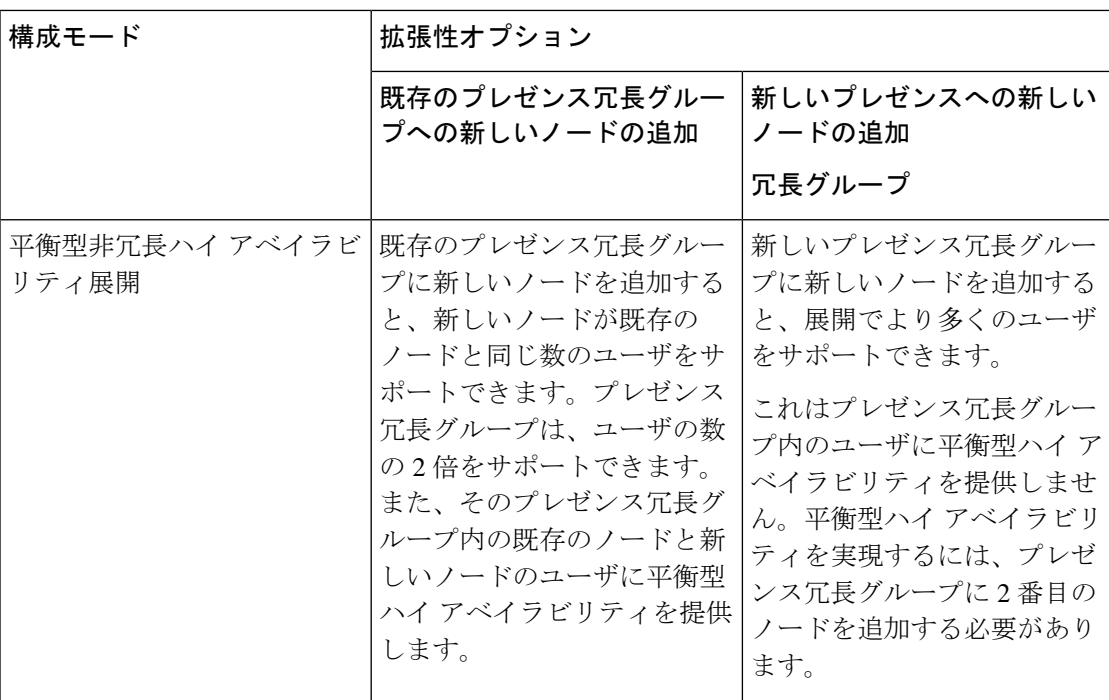

I

 $\mathbf{r}$ 

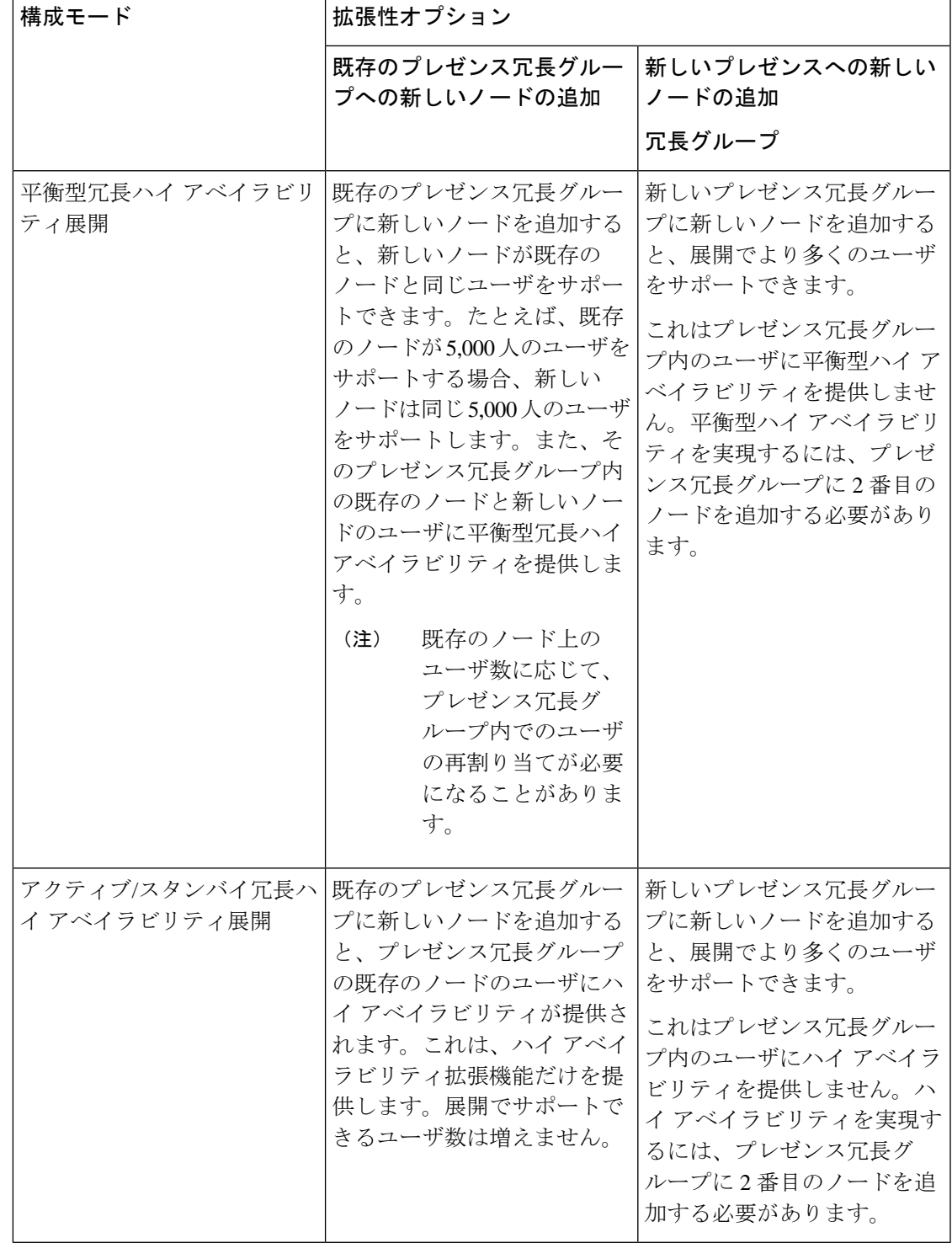

## <span id="page-13-0"></span>**WAN** の導入

IM and Presence サービスは、クラスタ内およびクラスタ間展開両方における WAN 経由のクラ スタリング展開をサポートします。このオプションを使用すると、配置に地理的な冗長性を追 加できます。

## <span id="page-13-1"></span>**WAN** 経由のクラスタ内展開

IM and Presence Service では、このモジュールに記載された推奨帯域幅を使用した WAN 経由の クラスタ内展開をサポートしています。IMandPresenceServiceでは、プレゼンス冗長グループ 内の 1 つのノードが 1 つの地理的なサイトに存在し、プレゼンス冗長グループ内の 2 番目の ノードが別の地理的な場所にあるような、WAN 上で地理的に分割された単一のプレゼンス冗 長グループをサポートします。

このモデルは、地理的冗長性およびリモート フェールオーバー(たとえば、リモート サイト のバックアップ IM and Presence Service ノードへのフェールオーバー)を提供できます。この モデルでは、IM andPresenceService ノードを Cisco Unified Communications Manager データベー ス パブリッシャ ノードと共存させる必要はありません。Cisco Jabber クライアントは、IM and Presence Service ノードに対してローカルまたはリモートからアクセスできます。

このモデルは、クライアントのハイ アベイラビリティをサポートし、サービスまたはハード ウェアがホームの IM and Presence Service ノードで失敗した場合、クライアントはリモート ピ アの IM and Presence Service ノードにフェールオーバーします。障害が発生したノードが再度 オンラインになると、クライアントはホームの IM and Presence Service ノードに自動的に再接 続します。

WAN 経由でリモート フェールオーバーを備えた IM and Presence Service を展開する場合は、 次の制約事項に注意してください。

• このモデルは、システム レベルのハイ アベイラビリティのみをサポートします。特定の IM and Presence Service コンポーネントに、シングル ポイント障害が存在する場合があり ます。これらのコンポーネントは、CiscoSync Agent、Cisco InterclusterSync Agent、および Cisco Unified CM IM and Presence の管理インターフェイスです。

IM and Presence Service は、WAN 経由のクラスタリング展開において複数のプレゼンス冗長グ ループをサポートします。WAN経由のクラスタリング展開の規模については、IMandPresence Service SRND を参照してください。

詳細については、*IM and Presence Service Solution Reference Network Design*(SRND)を参照して ください。

### **WAN** 経由の展開のマルチノード設定

WAN 経由のクラスタ内展開用に IM and Presence Service のマルチノード機能を設定する場合 は、マルチノードの項で説明するようにIM andPresenceServiceプレゼンス冗長グループ、ノー ド、およびユーザー割り当てを設定します。ただし、次の推奨事項に注意してください。

- 最適なパフォーマンスを得るため、ホームの IM and Presence Service ノードにユーザの大 部分を割り当てることを推奨します。この展開モデルでは、WAN 経由でリモート IM and PresenceServiceノードに送信されるメッセージの量が少なくなりますが、セカンダリノー ドへのフェールオーバー時間は、フェールオーバーするユーザの数によって異なります。
- WAN 経由のハイ アベイラビリティ展開モデルを設定する場合は、プレゼンス冗長グルー プ全体の DNS SRV アドレスを設定できます。この場合、IM and Presence Service は、DNS SRV で指定されたノードへの最初の PUBLISH 要求メッセージを送信し、応答メッセージ は、ユーザのホストノードを示します。IMandPresenceServiceはホストノードにそのユー ザに対する後続の PUBLISH メッセージをすべて送信します。このハイ アベイラビリティ の展開モデルを設定する前に、WAN 経由で送信される可能性があるメッセージの量に十 分な帯域幅があるかどうかを検討する必要があります。

## <span id="page-14-0"></span>**WAN** 経由のクラスタ間展開

IM and Presence Service では、このモジュールに記載された推奨帯域幅を使用した WAN 経由の クラスタ間展開をサポートしています。クラスタ間配置を配置するときに考慮事項が適用され ます。

- クラスタ間ピア クラスタ間ピアと呼ばれる、スタンドアロンの IM andPresence サービス クラスタを相互接続するピア関係を設定できます。このクラスタ間ピアの機能を使用する と、ある IM and Presence Service クラスタ内のユーザは、同じドメイン内のリモート IM and Presence Service クラスタのユーザのアベイラビリティ情報を通信およびサブスクライ ブできます。クラスタ間ピアの設定方法については、[クラスタ間ピアの設定](cup0_b_config-and-admin-guide-14su1_chapter13.pdf#nameddest=unique_21)を参照してく ださい。
- ノード名 任意の IM and Presence サービス ノードに定義したノード名は、すべてのクラ スタ内の他のすべてのIMandPresenceサービスノードで解決可能でなければなりません。 したがって、各IM andPresenceServiceノード名はノードのFQDNである必要があります。 ネットワークに DNS が展開されていない場合は、各ノード名が IP アドレスである必要が あります。
- IM アドレス スキーム クラスタ間展開の場合、各クラスタ内のすべてのノードは同じ IM アドレススキームを使用する必要があります。あるクラスタ内のいずれかのノードが、リ リース 10 以前のあるバージョンの IM and Presence Service を実行している場合、下位互換 性のために、すべてのノードが UserID@Default Domain の IM アドレス スキームを使用す るように設定する必要があります。
- ルータツールータ通信 デフォルトでは、IM and Presence サービスは、クラスタ間ルータ ツールータ コネクタとしてクラスタ内のすべてのノードを割り当てます。IM andPresence Service は、AXL インターフェイスを介してクラスタ間にクラスタ間ピア接続を確立する と、ホームおよびリモートクラスタのすべてのクラスタ間ルータツールータコネクタノー ドからの情報を同期化します。

ローカルクラスタ内の各ルータ間コネクタノードとリモートクラスタ内の各ルータコネク タノード間の接続を保護するために TLS を使用する安全なルータ間通信を設定すること もできます。

# <span id="page-15-0"></span>**SAML** シングル サインオン展開

セキュリティアサーションマークアップ言語(SAML)シングルサインオン機能を使用する と、管理ユーザは、IM and Presence サービスを含む複数の Cisco Collaboration アプリケーショ ンのいずれか1つのみにサインインした後、それらのアプリケーションにアクセスできます。 この機能は、次のようにして管理者の仕事を簡素化します。

- シングルサインイン後に多数のCiscoCollaborationアプリケーションにアクセスするには、 シングルログインが必要です。
- 必要なパスワードは 1 つだけです アプリケーションごとに異なるパスワードを覚えてお く必要はもうありません。
- 管理者は、すべてのパスワードと認証を単一の ID プロバイダー (IdP) から管理できま す。

SAMLシングルサインオンを設定および構成する方法の詳細については、[http://www.cisco.com/](http://www.cisco.com/c/en/us/support/unified-communications/unified-communications-manager-callmanager/products-maintenance-guides-list.html) [c/en/us/support/unified-communications/unified-communications-manager-callmanager/](http://www.cisco.com/c/en/us/support/unified-communications/unified-communications-manager-callmanager/products-maintenance-guides-list.html) [products-maintenance-guides-list.html](http://www.cisco.com/c/en/us/support/unified-communications/unified-communications-manager-callmanager/products-maintenance-guides-list.html)で*Cisco Unified Communications* ソリューション用 *SAML SSO* 導入ガイドをご覧ください。

# <span id="page-15-1"></span>サード パーティ統合

IM and Presence サービスは、さまざまなサードパーティシステムと統合されています。次の表 は、統合の概要を記載し、その構成方法を説明しているドキュメントへのリンクを示していま す。

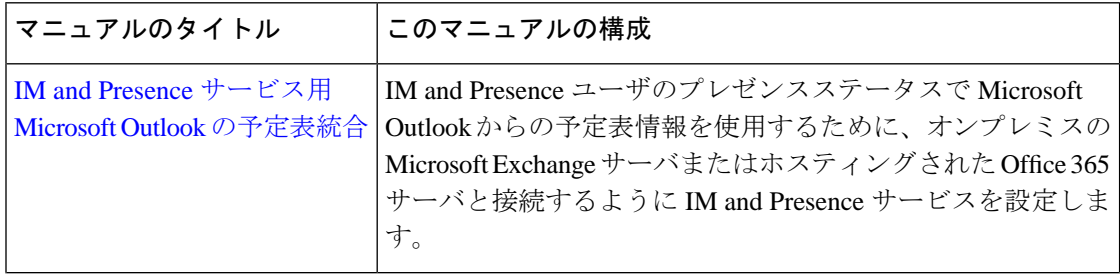

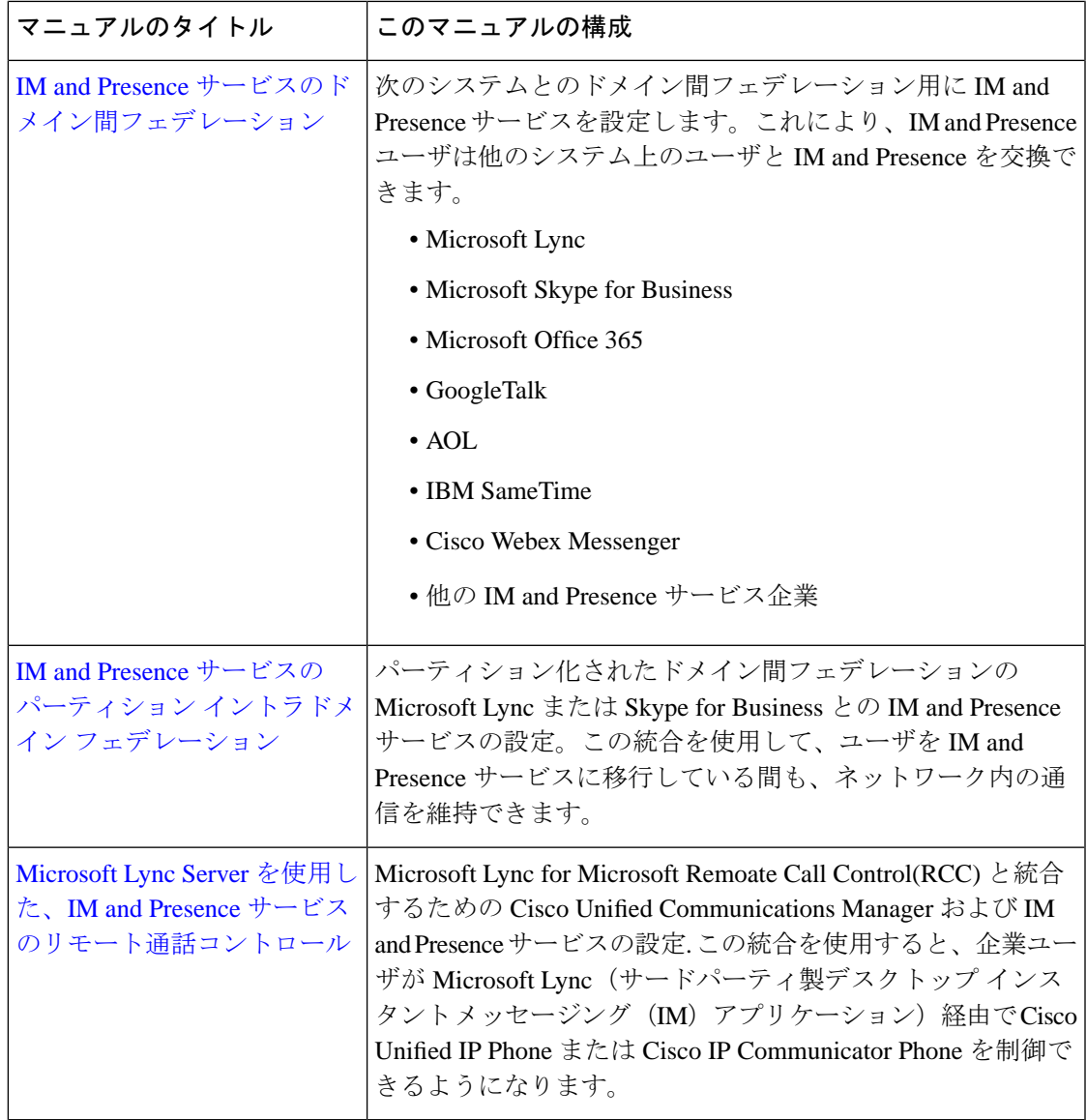

# <span id="page-16-0"></span>サード パーティ クライアント統合

このセクションでは、サード パーティ クライアント統合のためのいくつかの要件について概 説します。

サポートされているサードパーティ製 **XMPP** クライアント

IM and Presence Service は、アベイラビリティおよびインスタント メッセージ (IM) サービス のためにサードパーティ製 XMPP クライアント アプリケーションを IM and Presence Service と 統合できるように、標準ベースの XMPP をサポートしています。サードパーティ製 XMPP ク ライアントが、Cisco ソフトウェア開発キット(SDK)にある標準ベースの XMPP に準拠して いる必要があります。

このモジュールでは、XMPP クライアントを IM and Presence Service と統合するための設定要 件について説明します。XMPPベースの API (Web) クライアント アプリケーションを IM and Presence Service と統合する場合は、Cisco Developer ポータルにある IM and Presence Service の 開発者マニュアルを参照してください。

<http://developer.cisco.com/>

#### ライセンス要件

XMPP クライアント アプリケーションのユーザごとに IM and Presence Service 機能を割り当て る必要があります。IM and Presence 機能は、User Connect Licensing (UCL) と Cisco Unified Workspace Licensing (CUWL)の両方に含まれています。

ライセンスについての詳細は、[http://www.cisco.com/c/en/us/support/unified-communications/](http://www.cisco.com/c/en/us/support/unified-communications/unified-communications-manager-callmanager/products-installation-and-configuration-guides-list.html) [unified-communications-manager-callmanager/products-installation-and-configuration-guides-list.html](http://www.cisco.com/c/en/us/support/unified-communications/unified-communications-manager-callmanager/products-installation-and-configuration-guides-list.html) で『*System Configuration Guide for Cisco Unified Communications Manager*』の「Smart Software Licensing」の章を参照してください。

### **Cisco Unified Communications Manager** での **XMPP** クライアント統合

XMPP クライアントを統合する前に、Cisco Unified Communications Manager で次のタスクを実 行します。

- ライセンス要件を設定します。
- ユーザとデバイスを設定します。デバイスを各ユーザに関連付け、ユーザをラインアピア ランスに関連付けます。

### **XMPP** 連絡先検索のための **LDAP** 統合

XMPP クライアント アプリケーションのユーザが LDAP ディレクトリから連絡先を検索およ び追加できるようにするには、IM and Presence サービスで XMPP クライアントのサードパー ティー LDAP 設定を実行します。

#### **XMPP** クライアントの **DNS** 設定

XMPP クライアントを IM and Presence Service と統合する場合は、展開内の DNS SRV を有効に する必要があります。XMPP クライアントは、DNS SRV クエリを実行して、通信する XMPP ノード(IM andPresenceService)を検索し、XMPPノードのレコードルックアップを実行して IP アドレスを取得します。

(注)

IM and Presence Service の展開で複数の IM ドメインを設定した場合は、各ドメインに DNS SRV レコードが必要です。すべての SRV レコードは、同じ結果セットに解決できます。